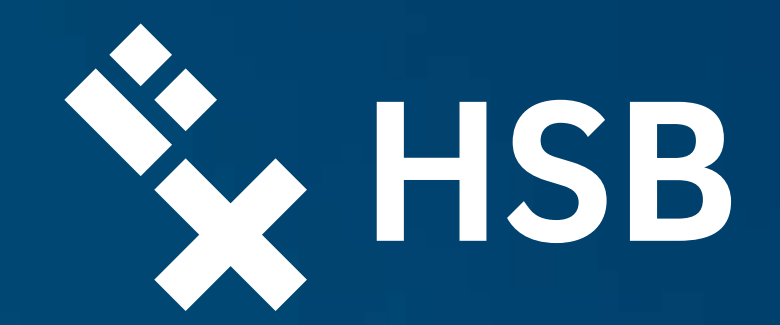

# ErstiGuide

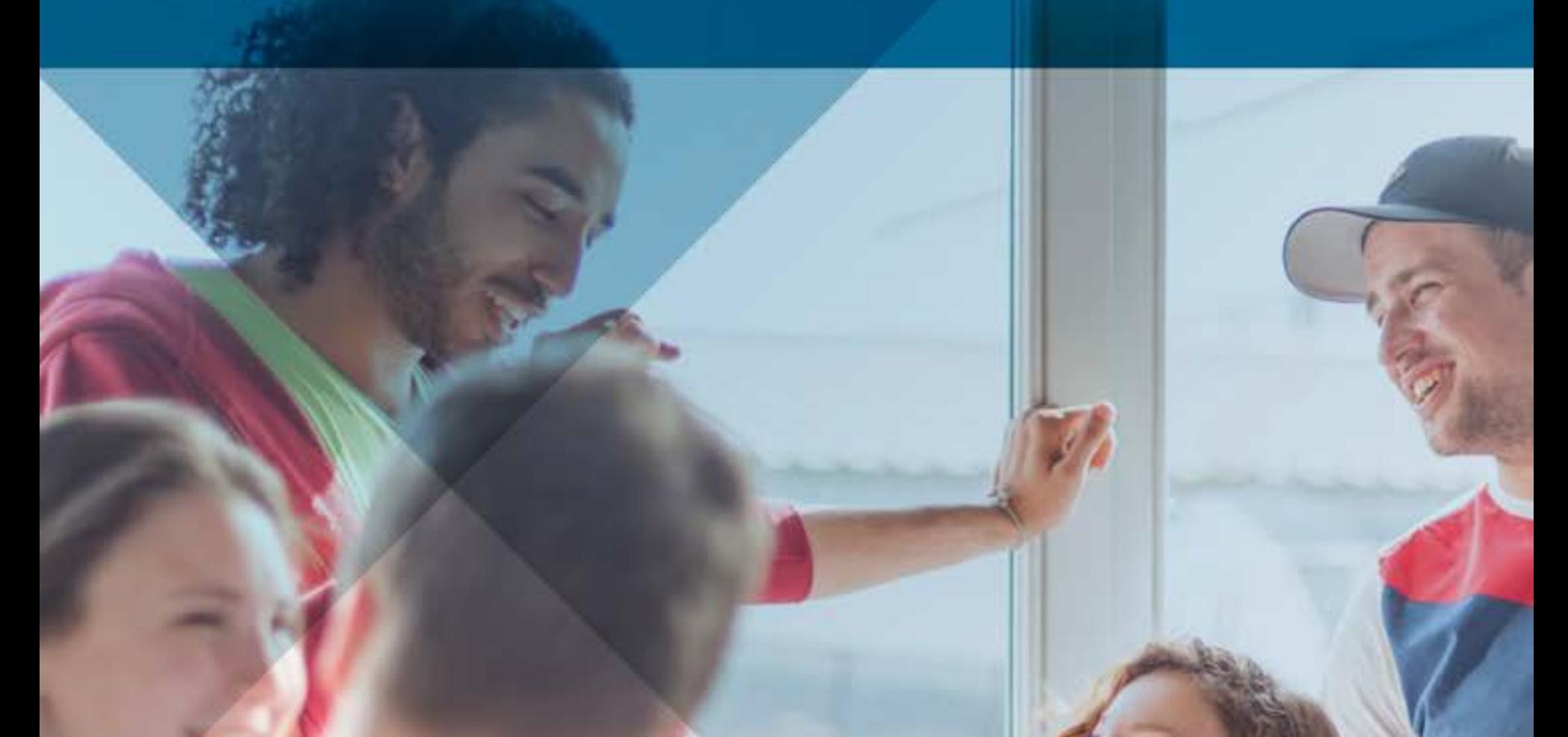

Hochschule Bremen **City University of Applied Sci**  R

 $f$ 

**CO BAT REPORT** 

 $\blacktriangleright$ 

OPTIMIERT FUR

**So geht Vorbereitung:**  To Dos vor Vorlesungsstart

[The ErstiGuide provides valuable tips and](http://www.hs-bremen.de/exchange)  information for your studies (in German). Specific information useful for international students can be found here.

> **Unsere HSB:** Kurz und knackig

### **You prefer English?**

Insidertipps unserer **Studierenden** 

**Wenn's beginnt:**  To Dos nach Vorlesungsstart

**Erste Schritte vor Ort:** To Dos am Campus

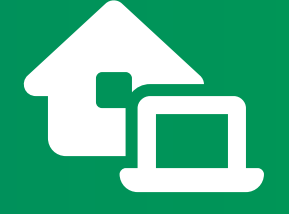

 $\bullet$ 

 $\blacklozenge$ 

ig:

# Los geht's!

building<br>Building<br>Building

Planlos geht der Plan los? Nicht mit dem ErstiGuide! Mit vielen Infos und Tipps begleitet er alle HSB-Neuankömmlinge beim Studienstart.

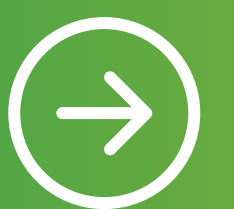

 $\bigodot$ 

 $\bigodot$ 

 $\bigodot$ 

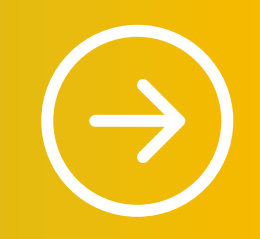

 $\rightarrow$ 

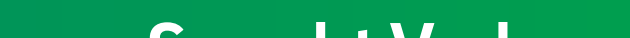

Hauptbahnhof

Altstadt

 $\Theta$  $\Theta$ 

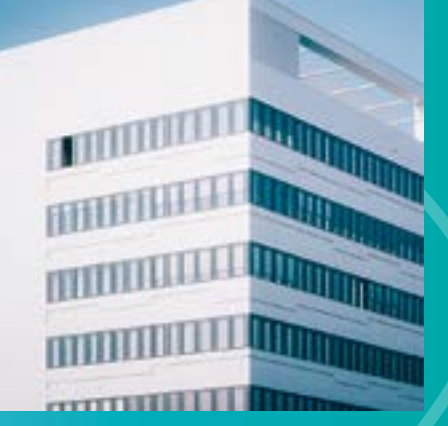

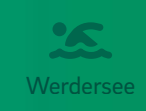

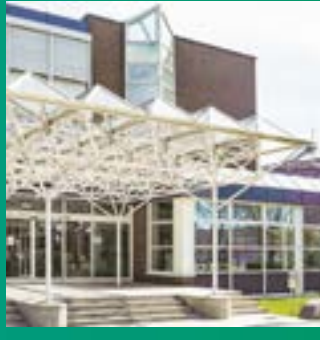

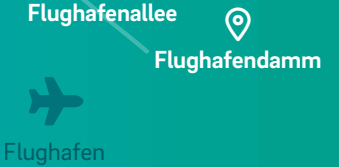

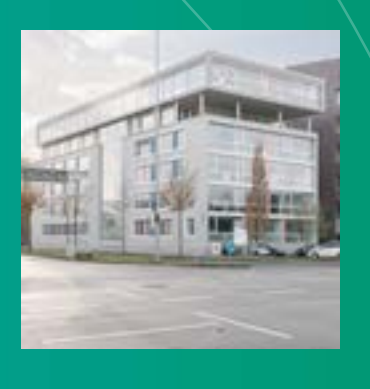

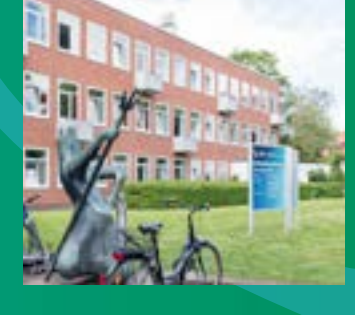

 $\overline{\Theta}$ **Am Brill**

 $\circledcirc$ 

 $\Theta$ 

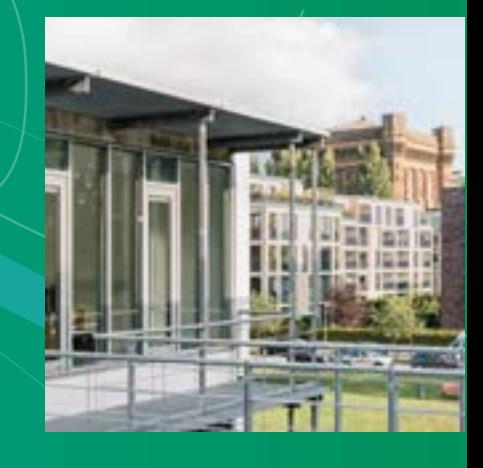

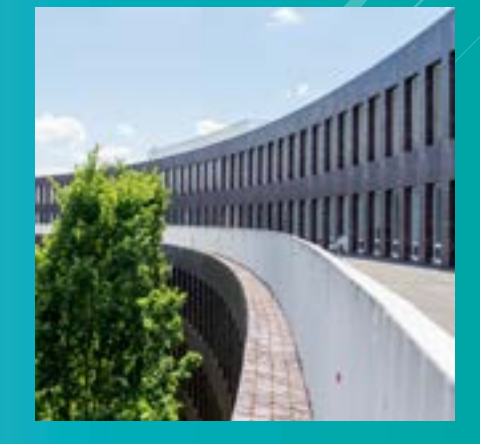

 $\Theta$  $\overline{\Theta}$ **Hermann-Köhl-Str. Campus Airportstadt**

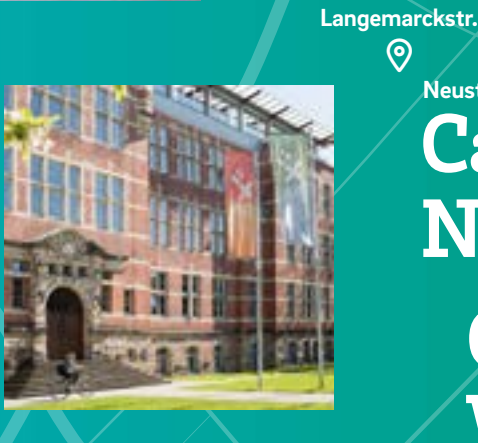

**Neustadtswall Campus Neustadt Campus Werderstraße**

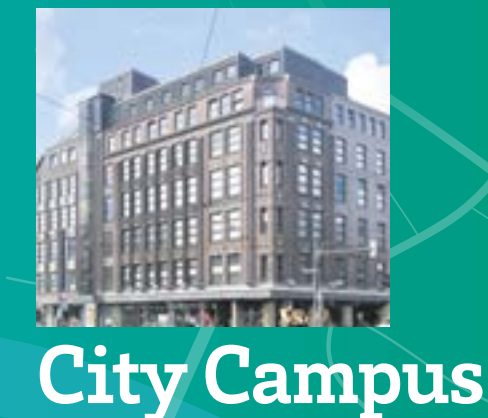

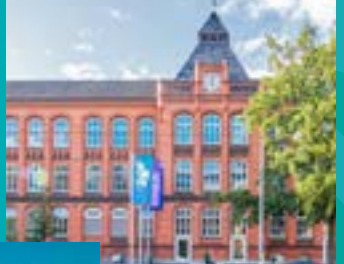

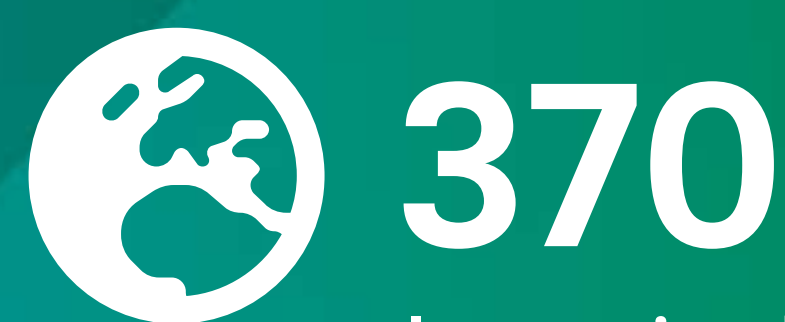

**Internationale Kooperationen**  mit Partner-Einrichtungen in über 70 Ländern

### f OSI in X

**Fakultäten**

1. Wirtschaftswissenschaften 2. Architektur, Bau, Umwelt 3. Gesellschaftswissenschaften 4. Elektronik und Informatik 5. Natur und Technik

## Unsere HSB

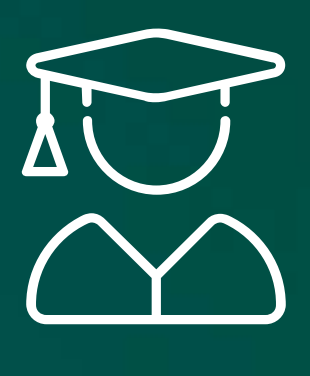

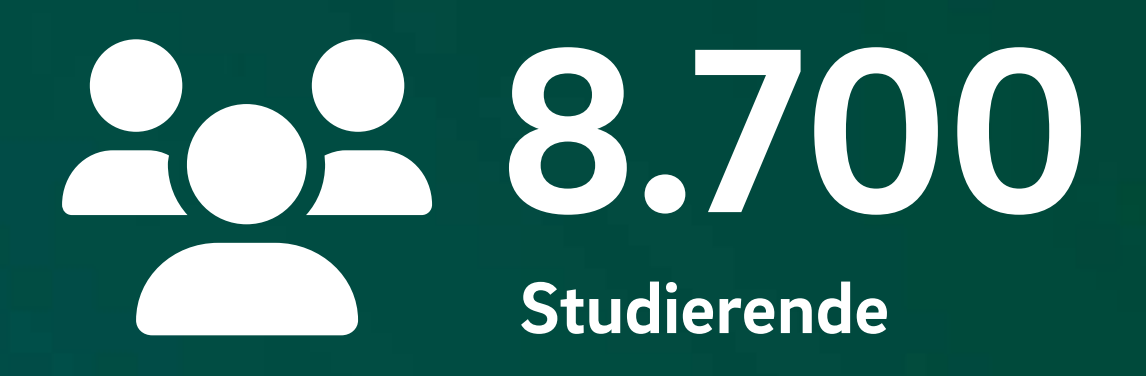

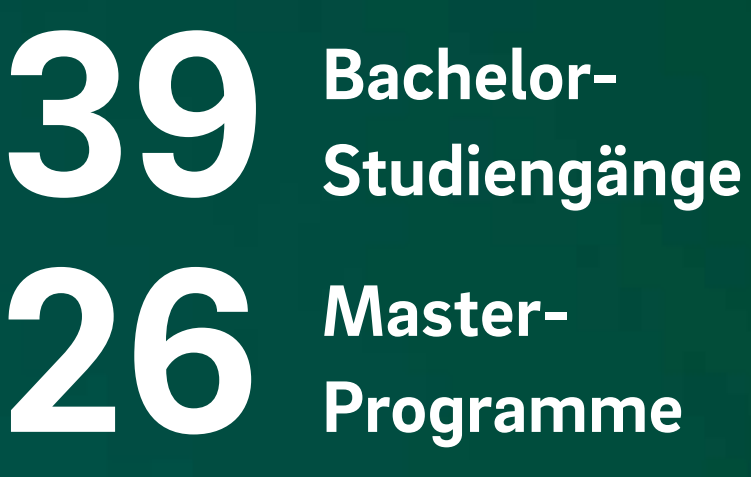

**Master-Programme**

### **So geht Vorbereitung**

Angekommen in Bremen? **[Tipps zum Wohnen, Leben](#page-4-0)  und Studieren**

Vernetz dich mit anderen<br>Erstis bei Facebook

**Termine checken:** [Gibt's in deinem Studiengang](#page-5-0) 

Vorkurse oder Orientierungsveranstaltungen?

**Semesterticket** und **Studierendenausweis** parat?

**Benutzerkonto** und **HSB-Mailadresse** aktivieren – so geht's!

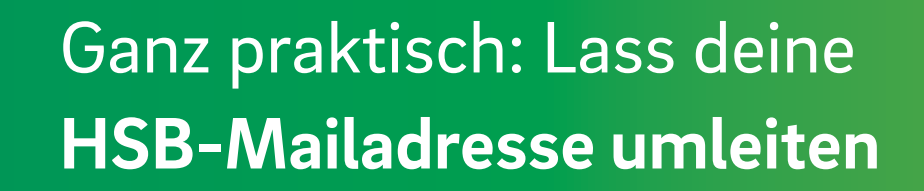

Schon mit **AULIS** vertraut? Ohne die Lernplattform läuft nichts!

Kennst du deinen **Stundenplan?** Check AULIS!

Du bist nicht aus Deutschland?<br>
Hier geht's zur Hier geht's zur

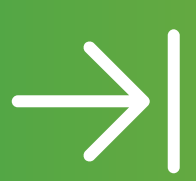

Hast du schon einen **Bibliotheksausweis?** Super easy online beantragen

Erste Schritte mit **Videokonferenzsystemen:**  Probiere aus, ob die Technik funktioniert!

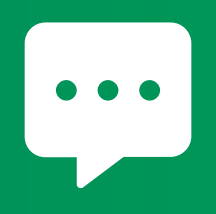

Wichtige **Skills**<br>Fürs Studium lernen

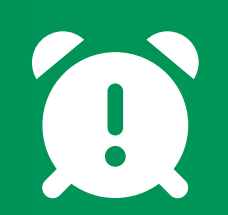

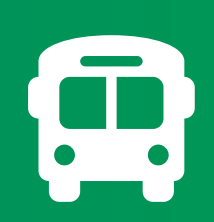

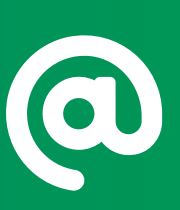

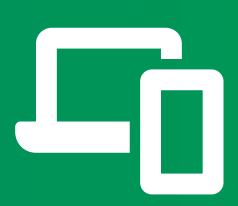

 $\boldsymbol{c}$ 

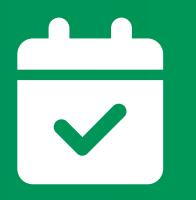

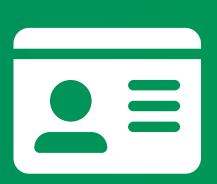

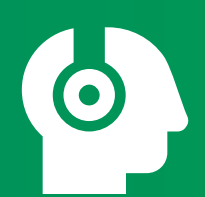

# laptop-house

 $\blacktriangleright$ 

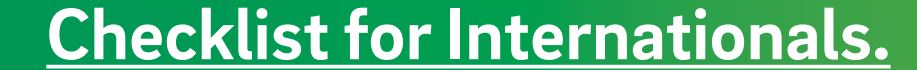

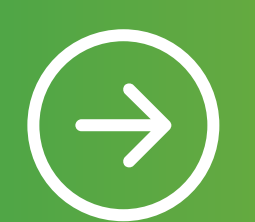

 $\bigodot$ 

 $\bigodot$ 

 $\bigodot$ 

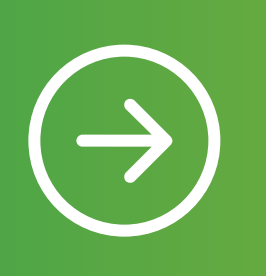

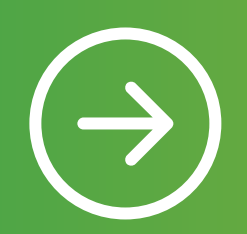

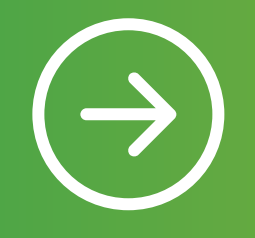

 $\bigodot$ 

 $\bigodot$ 

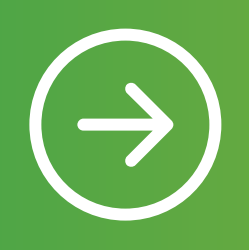

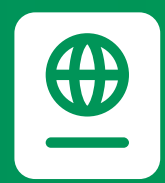

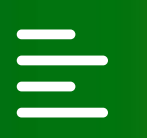

#### **Tipps zum Wohnen, Leben und Studieren**

Neuer Lebensabschnitt, neue Stadt, neue Leute und noch keine Ahnung, was das alles mit sich bringt? Studieren bedeutet mehr als nur in Vorlesungen zu sitzen und Bremen bietet mehr als nur die Stadtmusikanten. Alles über dein neues Studierendenleben, Bremen als Studienort und das Freizeitangebot der HSB [findest du hier.](http://www.hs-bremen.de/studilife)

Neu in Bremen?

Dann steht dir ein [Begrüßungsgeld](https://www.bsu.uni-bremen.de/bg/antragbg.php) von 150 Euro zu!

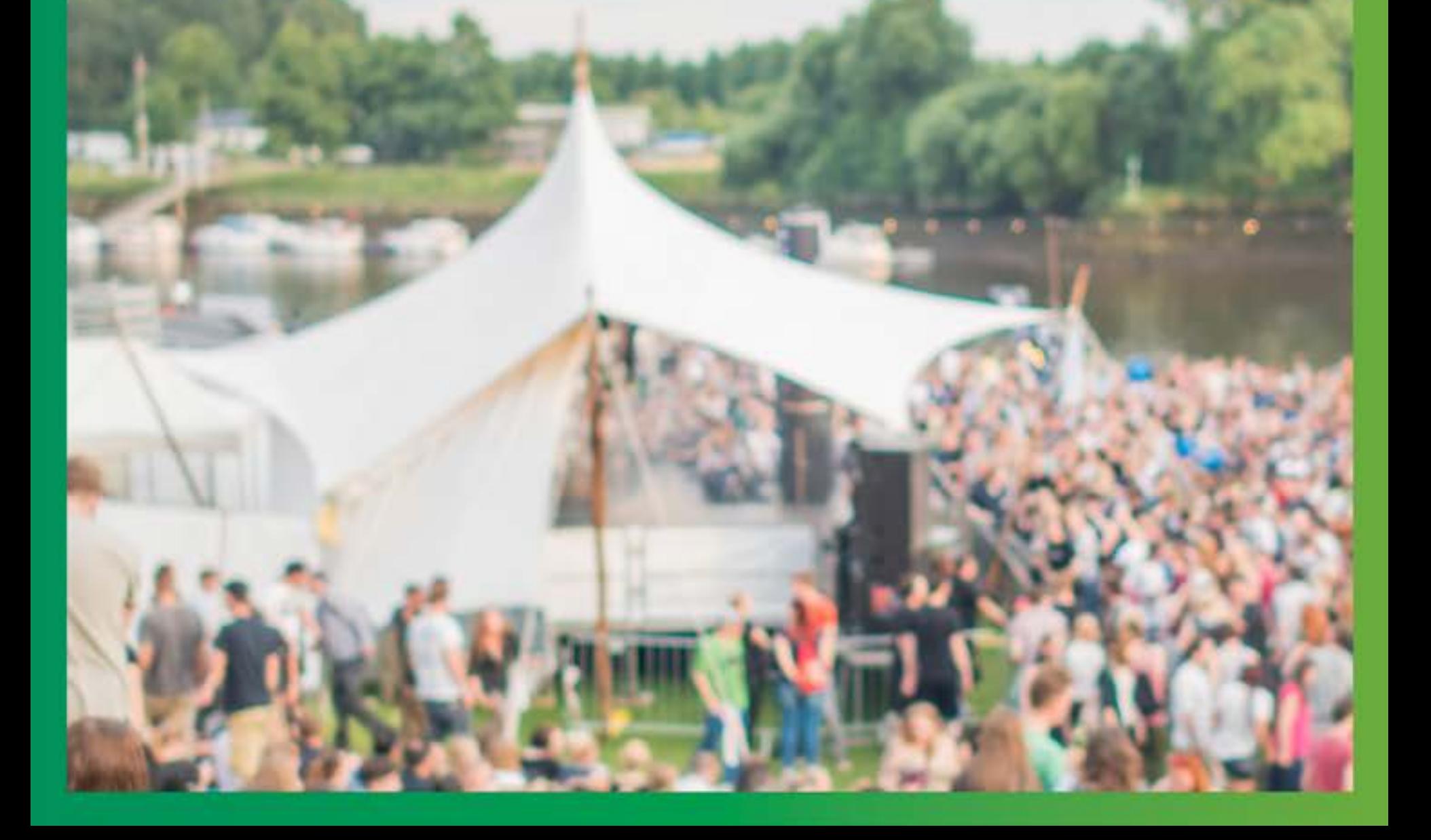

#### <span id="page-4-0"></span>So geht Vorbereitung

### Angekommen in Bremen?

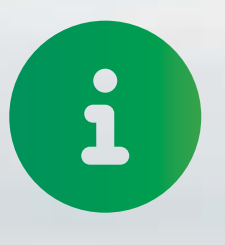

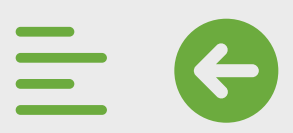

### **Gibt's in deinem Studiengang Vorkurse oder Orientierungsveranstaltungen?**

Dabei sein ist alles – oder hilft zumindest ungemein, wenn es um den Studienstart geht. Um keine Begrüßungs- und Orientierungsveranstaltungen sowie Vorkurse zu verpassen, lohnt sich ein regelmäßiger Blick auf [hs-bremen.de/willkommen.](https://www.hs-bremen.de/willkommen)

> In den Orientierungswochen bieten Studiengänge, Studienberatung, AStA und die Fachschaften verschiedene Aktivitäten an, bei denen du Stadt, Hochschule und neue Leute kennenlernst.

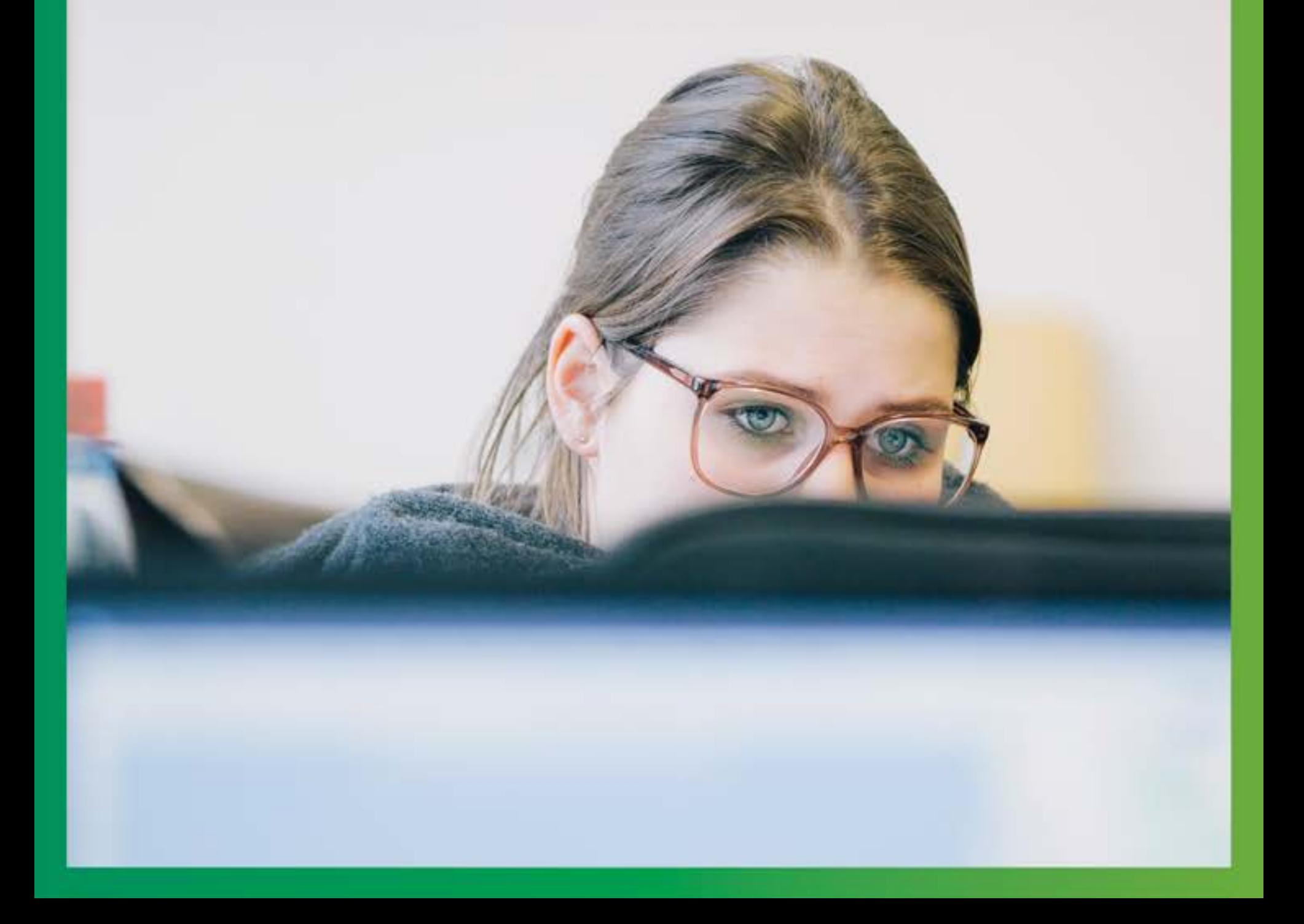

### <span id="page-5-0"></span>Termine checken!

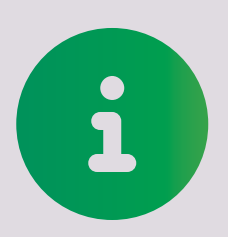

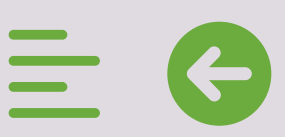

Vor allem in der ersten Zeit prasselt viel Neues auf dich ein. Da kann man schon mal den Überblick verlieren. Scheu dich nicht zu fragen!

Bei Fragen zu AULIS, ZOOM, der Modulanmeldung u.v.m. kannst du dich außerdem an die Studierenden vom Team [Helpdesk](https://www.hs-bremen.de/studieren/im-studium/zugaenge-und-portale/#c942) wenden.

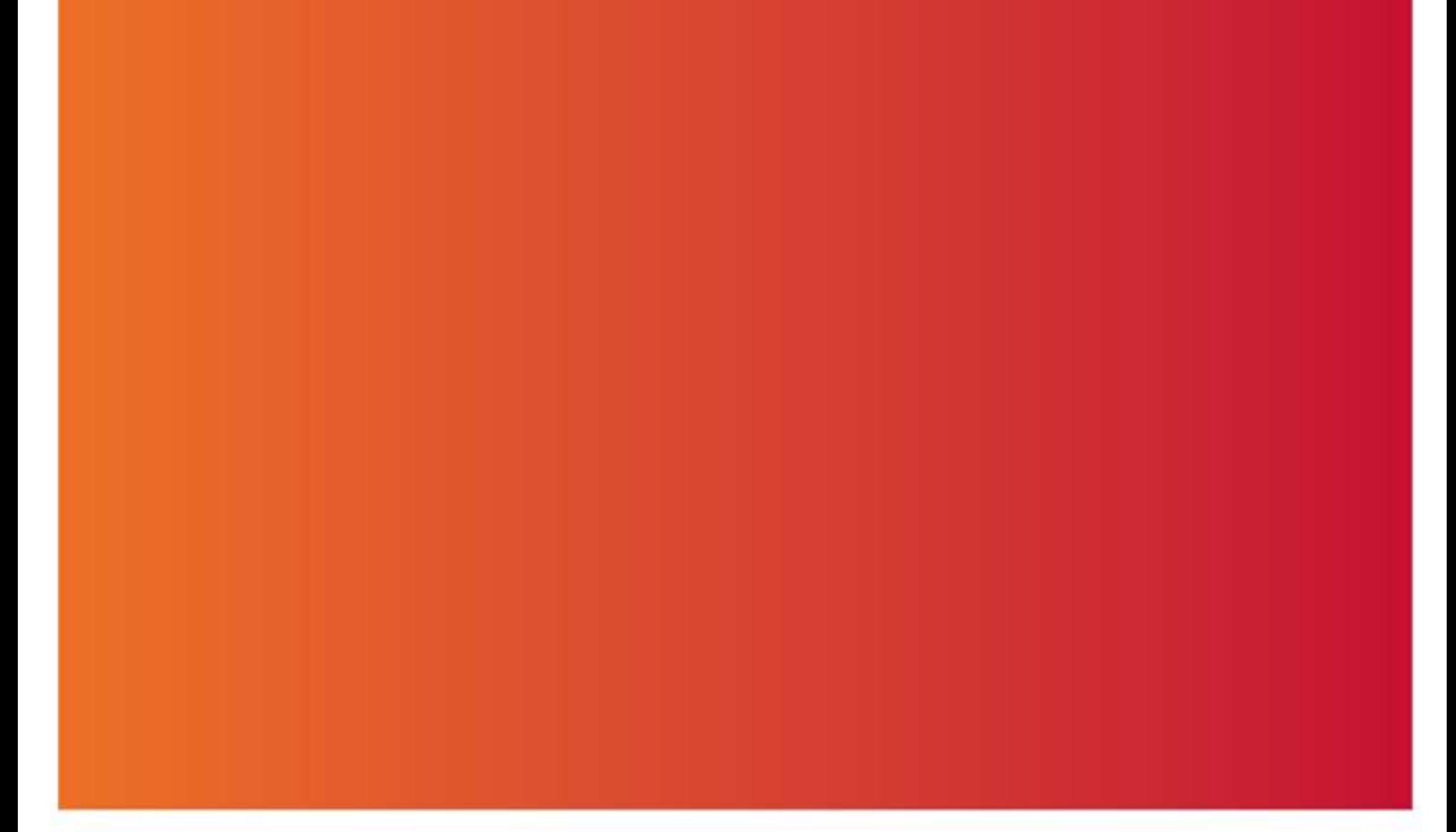

Lehrende, Mitarbeiter:innen und Studierende aus höheren Semestern helfen gerne weiter.

<span id="page-6-0"></span>Insider-Tipps von unseren Studierenden

### Fragen fragen!

![](_page_6_Picture_2.jpeg)

![](_page_6_Picture_1.jpeg)

### **Mit Foto und Pass/Perso ist das Semesterticket als Fahrkarte gültig!**

Du solltest das Haus am besten nie wieder ohne verlassen, denn: Das Semesterticket ist gleichzeitig deine Fahrkarte. Der Studierendenausweis ist der tragbare Nachweis für dein Studium und damit Türöffner. Nur mit ihm bekommst du beispielsweise deine [Mensacard](#page-19-0)  $\Theta$ .

Beides wird dir nach der Immatrikulation per Post zugeschickt.

Wichtige Infos rund um das

#### Semesterticket **[gibt dir der AStA.](http://www.asta-hsb.de/service/semesterticket/)**

Insider-Tipp: "Genieße das Studierendenleben. Du wirst nie wieder so frei sein." Naja, zumindest im örtlichen Sinne. Mit dem Semesterticket kannst du super easy und günstig Ausflüge an die Nordsee, nach Hamburg usw. machen. **[Check einfach das Streckennetz.](https://www.dein-semesterticket.de/alles-zum-ticket/streckennetz/)** Oder lass dich auf Insta von **[@studiticketbremen](https://www.instagram.com/studiticketbremen/)** inspirieren. ig:

So geht Vorbereitung

### Semesterticket und Studierendenausweis parat?

![](_page_7_Picture_6.jpeg)

![](_page_7_Picture_1.jpeg)

Das Benutzerkonto ist dein Ticket in die digitale Welt der HSB und damit unumgänglich. Nach erfolgreicher [Erstaktivierung](https://www.hs-bremen.de/studieren/im-studium/zugaenge-und-portale/#c888) erhältst du wichtige Informationen der HSB und deines Studiengangs auf deine HSB-Mailadresse mit der Endung @stud.hs-bremen.de.

> nehmen kannst, aber eben nicht musst. Bei diesen Absendern solltest du "hellhörig" werden:

#### **Fragen oder Probleme? → [Rechenzentrum](https://www.hs-bremen.de/rz) oder [Team Helpdesk](https://www.hs-bremen.de/studieren/im-studium/zugaenge-und-portale/#c942)**

- $\rightarrow$  Lehrende aus deinem **Studiengang**
- → Mitarbeiter:innen aus der Fakultät
- → Konrad Wolf (Rektor), Thomas Pawlik (Konrektor), Daniel Engelbrecht (Kanzler)
- → Studienberatung (ZSB) und Zentrum für Lehren und Lernen (ZLL)
- → Gleichstellungsstelle/Barbara Rinken
- → Career Service ...

![](_page_8_Picture_5.jpeg)

Bist du dir unsicher, ob dich eine E-Mail betrifft, frag einfach bei deinem Studiengang nach!

#### <span id="page-8-0"></span>So geht Vorbereitung

### Benutzerkonto und HSB-Mailadresse aktivieren – so geht's!

![](_page_8_Picture_1.jpeg)

Wenn du all deine E-Mails lieber zentral von deinem privaten Konto verwalten möchtest, ist das kein Problem. [Richte einfach eine Weiterleitung](https://www.hs-bremen.de/studieren/im-studium/zugaenge-und-portale/)  [deiner HSB-Mails ein.](https://www.hs-bremen.de/studieren/im-studium/zugaenge-und-portale/)

Aber ACHTUNG: Schreibst du an HSB-Stellen, solltest du immer deine HSB-Mailadresse verwenden, damit diese erkennen, dass du Studierende:r bist.

> Deinen HSB-Mailaccount kannst du ganz einfach über die [Webmail-Funktion](https://webmail.hs-bremen.de/) nutzen: So kannst du von überall aus E-Mails lesen, schreiben und von deiner HSB-Mailadresse verschicken.

So geht Vorbereitung

### Ganz praktisch: Lass deine HSB-Mailadresse umleiten

![](_page_9_Picture_5.jpeg)

![](_page_9_Picture_0.jpeg)

Vernetz dich mit Kommiliton:innen aus deinem Semester, aber auch mit Studis aus höheren Semestern oder anderen Studiengängen.

#### Dafür kannst du [ZOOM-Meetings](https://www.hs-bremen.de/studieren/im-studium/zugaenge-und-portale/#c889) ganz einfach über dein [HSB-Benutzerkonto](#page-8-0)  $\Theta$  selbst erstellen.

Intensiver Austausch hilft vor allem in der Anfangsphase und kann zum Beispiel auch digital über WhatsApp-Gruppen oder Online-Stammtische erfolgen.

Insider-Tipps von unseren Studierenden

Vernetzen, vernetzen, vernetzen.

![](_page_10_Picture_2.jpeg)

![](_page_10_Picture_1.jpeg)

#### **Ohne die Lernplattform läuft nichts!**

AULIS ist die Lernplattform der HSB und kann mehr als sie auf den ersten Blick vermuten lässt. In fast jedem deiner Module wird sie eine zentrale Rolle spielen. Es macht also Sinn, sich vorab schon mal mit der [Struktur und den Funktionen von](https://www.hs-bremen.de/studieren/im-studium/zugaenge-und-portale/#c889)  [AULIS](https://www.hs-bremen.de/studieren/im-studium/zugaenge-und-portale/#c889) vertraut zu machen.

> In AULIS können E-Mails innerhalb des Systems versendet werden. Diese werden nicht automatisch an deine HSB-Mailadresse weitergeleitet. Es empfiehlt sich daher, auch hier eine [Weiterleitung](https://www.hs-bremen.de/studieren/im-studium/zugaenge-und-portale/)  [einzurichten.](https://www.hs-bremen.de/studieren/im-studium/zugaenge-und-portale/)

![](_page_11_Picture_7.jpeg)

#### So geht Vorbereitung

### Schon mit AULIS vertraut?

![](_page_11_Picture_5.jpeg)

![](_page_11_Picture_0.jpeg)

#### **Check AULIS!**

An der HSB gibt es für jedes Studienfach in jedem Semester einen neuen Stundenplan. Damit siehst du auf einen Blick, welche Veranstaltungen du in der Woche wann und wo hast. Deinen Stundenplan findest du in den meisten Fällen in dem AULIS-Ordner deines Studiengangs und/oder gemeinsam mit der Prüfungsordnung auf der [Studiengangsseite.](https://www.hs-bremen.de/studieren/studiengaenge/) Dort findest du auch deine Ansprechpartner:innen.

> Insider-Tipp: Der vorgesehene Studienablauf passt nicht zu deiner Lebensplanung, du hast nebenbei noch einen Job oder das Gefühl, du schaffst das

alles nicht? Die Regelstudienzeit ist kein Muss und sollte dich nicht unnötig unter Druck setzen. Module können flexibel verschoben, Semester getauscht und dein Studium auf Teilzeit umgestellt oder sogar pausiert werden. Sprich dafür am besten mit deiner Studiengangsleitung! Darüber hinaus stehen dir zahlreiche **[Beratungsangebote](https://www.hs-bremen.de/studieren/rund-ums-studium/beratung-und-service/)** der HSB zur Seite.

#### So geht Vorbereitung

### Kennst du deinen Stundenplan?

![](_page_12_Picture_5.jpeg)

![](_page_12_Picture_0.jpeg)

Helft und unterstützt euch im Semester gegenseitig! Wenn du eine Frage an Lehrende, Studierende aus höheren Semestern oder andere hast, frag doch vorher deine Kommiliton:innen. Eventuell gibt es weitere Fragen zum gleichen Thema, die man dann gesammelt stellen kann oder jemandem wurde dieselbe Frage bereits beantwortet. Wenn du neue Infos bekommst, teile sie immer mit den anderen.

So bleiben alle top-informiert!

![](_page_13_Picture_6.jpeg)

Insider-Tipps von unseren Studierenden

### Gemeinsam studiert sich's leichter.

![](_page_13_Picture_2.jpeg)

![](_page_13_Picture_1.jpeg)

#### **Super easy online beantragen**

Die [Staats- und Universitätsbibliothek Bremen](https://www.suub.uni-bremen.de/)  [\(SuUB\)](https://www.suub.uni-bremen.de/) ist als zentrale Bibliothek für die landesweite Literaturversorgung der staatlichen Hochschulen in Bremen und Bremerhaven zuständig und steht daher auch dir zur Verfügung!

Den Bibliotheksausweis kannst du einfach online [beantragen](https://www.suub.uni-bremen.de/service-beratung/bibliotheksausweis/) und dann in den Bibliotheken an den Standorten abholen. Die größte Literatursammlung in Bremen gibt's übrigens am Standort der Universität Bremen.

> Richte dir unbedingt eine [VPN-](https://www.hs-bremen.de/studieren/im-studium/zugaenge-und-portale/)[Verbindung](https://www.hs-bremen.de/studieren/im-studium/zugaenge-und-portale/) ein, um auch von zu Hause

### ganz praktisch auf EBooks zugreifen zu können.

So geht Vorbereitung

 $\ddot{\textbf{i}}$ 

### Hast du schon einen Bibliotheksausweis?

![](_page_14_Picture_1.jpeg)

#### **Probiere aus, ob die Technik funktioniert!**

Aktuell finden Lehrveranstaltungen und Kommunikation überwiegend online statt. Die meisten Studiengänge nutzen [ZOOM](https://www.hs-bremen.de/assets/hsb/de/Dokumente/ZLL/handreichung_zoom_studierende_final.pdf) oder BigBlueButton (BBB) in AULIS.

Probiere rechtzeitig aus, ob die Technik bei dir gut funktioniert und hol dir ggf. Hilfe. Die bekommst du vom [Rechenzentrum](http://www.hs-bremen.de/rz) oder von den Studierenden vom Team [Helpdesk](#page-6-0) des Zentrums für Lehren und Lernen (ZLL).

![](_page_15_Picture_6.jpeg)

So geht Vorbereitung

### Erste Schritte mit Videokonferenzsystemen

![](_page_15_Picture_1.jpeg)

Du fühlst dich nicht fit im Umgang mit Word & Co., Zeitmanagement fällt dir schwer oder du möchtest lernen, wie man an einer Hochschule lernt? Das Zentrum für Lehren und Lernen (ZLL) bietet zahlreiche Wahlseminare an, die dir wertvolle Skills vermitteln und so im Studium helfen.

[Durchstöbere gleich das aktuelle Angebot](http://www.hs-bremen.de/studiumplus)  [und melde dich an!](http://www.hs-bremen.de/studiumplus)

![](_page_16_Picture_5.jpeg)

So geht Vorbereitung

### Wichtige Skills fürs Studium lernen

![](_page_16_Picture_1.jpeg)

### **Erste Schritte vor Ort**

**Mensacard** holen: Servicepoints in den Mensen

Wo ist was? **Standorte,** Wo ist was? Standorte,<br>
Raumfinder und weitere

![](_page_17_Picture_9.jpeg)

**WLAN** auf dem Campus: So verbindest du dich mit "eduroam"

![](_page_17_Figure_4.jpeg)

![](_page_17_Picture_2.jpeg)

 $\bigcirc$ 

#### wichtige **Einrichtungen**

![](_page_17_Picture_11.jpeg)

![](_page_17_Picture_6.jpeg)

 $\bigodot$ 

![](_page_17_Picture_7.jpeg)

![](_page_17_Picture_0.jpeg)

Klingt einfach? Ist es auch. Allerdings nur, wenn man weiß wie. Voraussetzung, um eine Verbindung mit dem Netzwerk "eduroam" an der HSB herzustellen, ist natürlich, dass du dich auf einem Campus befindest und dein Benutzerkonto bereits aktiviert hast. Nun gehst du so vor:

- 1. Verbinde dich mit dem WLAN "Hochschule Bremen".
- 2. Rufe die Seite [www.easyroam.de](http://www.easyroam.de) auf. Dort werden nach einer erfolgreichen Anmeldung mit der entsprechenden App Zertifikate (Profile) für dein Geräte generiert
- 

#### und zur Verfügung gestellt.

#### **Fragen und weitere Infos → [Rechenzentrum](https://www.hs-bremen.de/die-hsb/organisation/zentrale-einheiten/rechenzentrum/)**

#### Erste Schritte vor Ort

### WLAN auf dem Campus

#### So verbindest du dich mit "eduroam"

![](_page_18_Picture_0.jpeg)

#### **Servicepoints in den Mensen**

Das [Studierendenwerk](https://www.stw-bremen.de/de/news/wiedereroeffnung) versorgt dich am Campus Neustadtswall, Werderstraße und Flughafenallee mit preiswerten Speisen und Getränken. Mit der Mensacard kannst du dort bargeldlos bezahlen und sparst dir lange Wartezeiten an der Kasse.

Deine Mensacard bekommst du an den Servicepoints in den Mensen gegen Pfand und Vorlage deines Studierendenausweises. [Detaillierte Infos gibt's hier.](https://www.hs-bremen.de/internet/de/einrichtungen/mensen/)

![](_page_19_Picture_7.jpeg)

Weitere Vorteile: Mit der Mensacard kannst du auch Snack- und Getränkeautomaten nutzen und in den [Bibliotheken der SuUB](https://www.suub.uni-bremen.de/standorte/) sowohl drucken als auch kopieren.

#### Downloade die **[Mensa-App](https://www.hs-bremen.de/die-hsb/organisation/hochschuluebergreifende-einheiten/mensa/)** und check jederzeit den Speiseplan.

 $\mathbf{i}$ 

### <span id="page-19-0"></span>Mensacard holen

![](_page_19_Picture_1.jpeg)

# **Wenn's beginnt** sign-in-alt

 $\rightarrow$ 

**Modulanmeldung** = superwichtig. Ohne Anmeldung, keine Modulprüfung!

Bei Bedarf: **Software und Lizenzen zu Sonderkonditionen** erhalten

![](_page_20_Picture_5.jpeg)

**CampInO:** Adresse ändern,

Rückmeldung fürs neue Semester, Studienbescheinigung

Ausprobieren, auspowern und entfalten: Das **HSB Sport- und Kulturangebot**

**Mitbestimmen, mitgestalten:**  Engagiere dich in Gremien oder der Studierendenschaft

Nebenjob gesucht?<br>Der **Career Service** hilft weiter

Weitere Hilfe: Check die **Beratungsangebote** der HSB

![](_page_20_Picture_10.jpeg)

swimmer

vote-yea

![](_page_20_Picture_4.jpeg)

![](_page_20_Figure_7.jpeg)

![](_page_20_Picture_9.jpeg)

![](_page_20_Figure_14.jpeg)

![](_page_20_Picture_17.jpeg)

 $\bigodot$ 

 $\ddot{\textbf{c}}$ 

![](_page_20_Picture_20.jpeg)

![](_page_20_Picture_0.jpeg)

Wenn's beginnt

### Modulanmeldung = superwichtig

#### **Ohne Anmeldung, keine Modulprüfung!**

ACHTUNG: Obwohl es einen Stundenplan gibt, musst du dich für Module anmelden!

Das machst du über das Portal **[QIS-POS](https://qis.hs-bremen.de/qisserver/rds?state=user&type=0)**. By the way: Dort kannst du später auch deine Semesterleistungen und Prüfungsergebnisse einsehen und eine Übersicht herunterladen.

Die Modulanmeldung ist bis maximal drei Wochen nach Start der Lehrveranstaltungen möglich. Behalte diese Deadline unbedingt im Auge, denn bei versäumter [Modulanmeldung](https://www.hs-bremen.de/studieren/im-studium/formale-angelegenheiten/#c1073) kannst du an der Modulprüfung nicht teilnehmen.

Den Studierenden der Fakultäten Architektur, Bau und Umwelt, sowie Elektrotechnik und Informatik steht **[QIS-POS](https://qis.hs-bremen.de/qisserver/rds?state=user&type=0)** nicht mehr für die Modulanmeldung zur Verfügung. Dafür wird CamplnO genutzt. Login: username (ohne @hs-bremen.de)

#### **Fragen oder Probleme? → [Immatrikulations](https://www.hs-bremen.de/die-hsb/organisation/verwaltung/immatrikulations-und-pruefungsamt/)[und Prüfungsamt \(D3\)](https://www.hs-bremen.de/die-hsb/organisation/verwaltung/immatrikulations-und-pruefungsamt/)**

![](_page_21_Picture_1.jpeg)

Wenn's beginnt  $\equiv$   $\in$ 

![](_page_22_Picture_1.jpeg)

### Bei Bedarf: Software und Lizenzen zu Sonderkonditionen

Du benötigst in einem Studienfach bestimmte Programme? Dann frag am besten bei deinem Studiengang nach, ob es diese zu HSB-Sonderkonditionen gibt oder schau mal die Angebote [des Rechenzentrums](https://www.hs-bremen.de/rz) durch.

![](_page_22_Picture_4.jpeg)

**Adresse ändern, Rückmeldung fürs neue Semester, Studienbescheinigung**

- 1. Adressänderung: Sollte sich deine Adresse ändern, trage dies in **CamplnO** ein, damit dich wichtige Unterlagen der HSB auch weiterhin erreichen.
- 2. Rückmeldung fürs neue Semester: Auch wenn du immatrikuliert bist, muss du dich für jedes Semester wieder zurückmelden – sonst droht die Exmatrikulation. Die [Rückmeldung](https://www.hs-bremen.de/studieren/im-studium/formale-angelegenheiten/) erfolgt über die Zahlung des [Semesterbeitrags](https://www.hs-bremen.de/studieren/im-studium/formale-angelegenheiten/).

Das Portal CampInO braucht man nicht allzu oft, dafür aber für wirklich wichtige Dinge:

3. Studienbescheinigung: Deine aktuelle Studienbescheinigung kannst du jederzeit auf Deutsch und Englisch in [CampInO](https://campino.hs-bremen.de/) herunterladen.

### Deshalb am besten gleich zum

Rückmeldefrist fürs Wintersemester: 15. Juli - 15. August Rückmeldefrist fürs Sommersemester: 15. Januar - 15. Februar

![](_page_23_Picture_9.jpeg)

#### Wenn's beginnt

### CampInO

![](_page_23_Picture_1.jpeg)

#### **Das HSB Sport- und Kulturangebot**

Langeweile? Wohl kaum! Die HSB bietet ein vielfältiges Sport- und Kulturprogramm, das auch für Studierende leistbar ist – entweder direkt zum Mitmachen oder zum Angucken und Genießen.

- → [Kultur\(en\) an der HSB](https://www.hs-bremen.de/studieren/rund-ums-studium/studierendenleben/)
- → [Kultursemesterticket](http://www.asta-hsb.de/theaterflatrate/ )
- $\rightarrow$  [Kultur in Bremen](http://www.bremen.de/kultur)
- → [Hochschulsport](https://www.hs-bremen.de/studieren/rund-ums-studium/studierendenleben/#c4975)

 $\rightarrow$  [Fit und aktiv in Bremen](http://www.bremen.de/leben-in-bremen/sport)

Hier die wichtigsten Links zum Informieren:

→ [Landessportbund](http://www.lsb-bremen.de)

![](_page_24_Picture_12.jpeg)

### Ausprobieren, auspowern und entfalten

![](_page_24_Picture_0.jpeg)

![](_page_24_Picture_1.jpeg)

### **Engagiere dich in Gremien oder der Studierendenschaft**

Eine Hochschule lebt von ihren Studierenden und deren Engagement. Mitsprechen, mitbestimmen und mitgestalten ist daher ausdrücklich erwünscht. Wenn du Lust hast, die HSB voranzubringen, das Studierendenleben noch ein Stückchen schöner zu machen und/oder deine Ideen an der Hochschule umzusetzen, engagiere dich in einem Gremium der Hochschule oder der Studierendenschaft. [Eine Übersicht gibt's hier.](https://www.hs-bremen.de/studieren/rund-ums-studium/studierendenleben/mitbestimmen-und-gestalten/)

> Engagiere dich in Gremien, werde Semestersprecher:in, Mitglied in Gruppen wie der [AG Nachhaltigkeit](https://www.instagram.com/ag_nachhaltigkeit_hsb/) oder dem [Chor IntoNation](http://www.intonation-hsbremen.de), betreibe Hochschulsport, geh zu vergünstigten Theateraufführungen u.v.m. Das Miteinander in deinem

![](_page_25_Picture_5.jpeg)

Studiengang, der Fakultät und der ganzen HSB profitiert extrem von engagierten und interessierten Studis!

Wenn's beginnt

### Mitbestimmen, mitgestalten

![](_page_25_Picture_1.jpeg)

Egal, ob du auf der Suche nach einem Studierendenjob bist, Fragen hinsichtlich deiner Bewerbung hast oder jetzt schon deine zukünftige Karriere planst – der [Career Service](https://www.hs-bremen.de/die-hsb/organisation/zentrale-einheiten/career-service/) hilft dir mit Beratung, Workshops und Stellenanzeigen weiter.

> **Melde dich auf der Plattform [Career Gate](https://hs-bremen.jobteaser.com/de/users/sign_in?back_to_after_login=%2F) mit deiner HSB-Mailadresse kostenlos an. Dort findest du alle Karriereinfos, aktuellen Jobs und Workshops im Überblick.**

![](_page_26_Picture_7.jpeg)

### Nebenjob gesucht?

#### **Der Career Service hilft weiter**

![](_page_26_Picture_5.jpeg)

![](_page_26_Picture_1.jpeg)

Erfahrene Studis wissen: So schwer ist das alles nicht!

![](_page_27_Picture_5.jpeg)

Insider-Tipps von unseren Studierenden

### Hab Spaß und genieß die Zeit.

![](_page_27_Picture_2.jpeg)

![](_page_27_Picture_1.jpeg)

#### **Check die Beratungsangebote der HSB**

Die zahlreichen Anlaufstellen und Beratungsangebote der HSB stehen dir während deines gesamten Studiums zur Seite und helfen dir bei aller Art von Fragen, Problemen oder wenn du Hilfe brauchst.

Du studierst zum Beispiel mit Kind, brauchst Karrieretipps, zweifelst an deiner Studienwahl oder hast Bedarf an psychologischer Unterstützung?

Die [Studienberatung](https://www.hs-bremen.de/die-hsb/organisation/verwaltung/zentrale-studienberatung/) hilft dir in jedem Fall als erste Anlaufstelle. Darüber hinaus gibt es noch zahlreiche [weitere Beratungsstellen](https://www.hs-bremen.de/studieren/unterstuetzung/), an die du dich wenden kannst. Keine falsche Scheu!

![](_page_28_Picture_7.jpeg)

![](_page_28_Picture_1.jpeg)

### Weitere Hilfe

**Keine Panik vor der E-Mail-Flut!**

**Fragen fragen!**

l.

**Vernetzen, vernetzen,** 

**vernetzen.**

![](_page_29_Picture_112.jpeg)

users-cog

![](_page_29_Figure_5.jpeg)

![](_page_29_Picture_6.jpeg)

![](_page_29_Picture_4.jpeg)

 $\bigodot$ 

### **Herausgegeben von der Hochschule Bremen**

Neustadtswall 30 28199 Bremen

marketing@hs-bremen.de [hs-bremen.de](http://hs-bremen.de)

**Hochschule Bremen City University of Applied Sciences** 

#### Impressum

![](_page_30_Picture_1.jpeg)